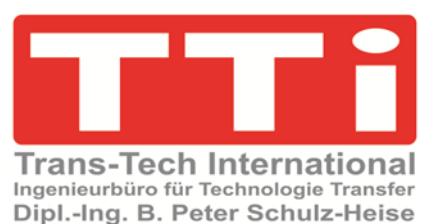

# *S5 für Windows***®** – **S5 CPU 110A**

Version 1.0

**TTI Ingenieurbüro für Technologie Transfer Dipl. Ing. B. Peter Schulz-Heise**

**Stadtring 207 64720 Michelstadt**

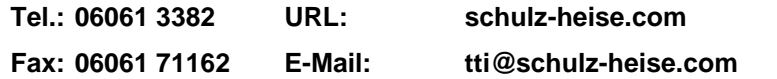

Windows®, Windows NT®, Visual C®, Visual Basic®, Excel®, und Access®, sind eingetragene Warenzeichen der Microsoft<sup>®</sup> Corporation. Simatic® S5, Step® 5, Simatic® S7, Step® 7, S7-200® , S7-300® , S7-400® , und GRAPH® 5 sind eingetragene Warenzeichen der Siemens Aktiengesellschaft, Berlin und München. Bildquelle: © Siemens AG 2001, Alle Rechte vorbehalten.

Produktnamen sind Warenzeichen ihrer Hersteller.

## **1 S5 CPU 110A –** *S5 für Windows***®**

Mit *S5 für Windows*® können Programme für die S5 CPU 110A erstellt werden. Einige Anpassungen sind durchzuführen, damit die erstellten SPS-Programme auf der internen *S5 für Windows*® S5-Simulations-SPS ausgetestet werden können.

• Die S5 CPU 110A benötigt als ersten im EPROM vier (4) **NOP 1** Befehle

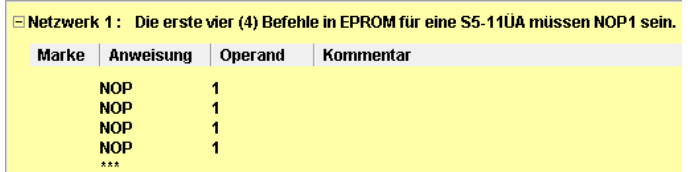

- Als einzigen Baustein ist OB 1 zulässig.
- Die Anzahl der Netzwerke ist nicht begrenzt.

Die Syntax der S5 CPU 110A muss eingehalten werden. Dies wird von *S5 für Windows*® nicht überwacht. Das Programm ist zum Ablaufen in der S5 CPU 110A mit *S5 für Windows*® in ein EPROM-Modul zu brennen.

#### **Anmerkung:**

Es besteht keine Möglichkeit mit *S5 für Windows®* eine Online-Verbindung mit der S5 CPU 110A aufzubauen.

Das SPS-Programm, das sich im EPROM-Modul in der S5 CPU 110A befindet, kann nicht Online getestet, korrigiert oder in Betrieb genommen werden. Es besteht keine Möglichkeit der Übertragung von Signalzustanden und Verknüpfunsergebnissen.

Zum SPS-Programmtest kann die internen *S5 für Windows*® S5-Simulations-SPS genutzt werden.

## **1.1 S5 CPU 110A SPS-Programm mit** *S5 für Windows***® testen**

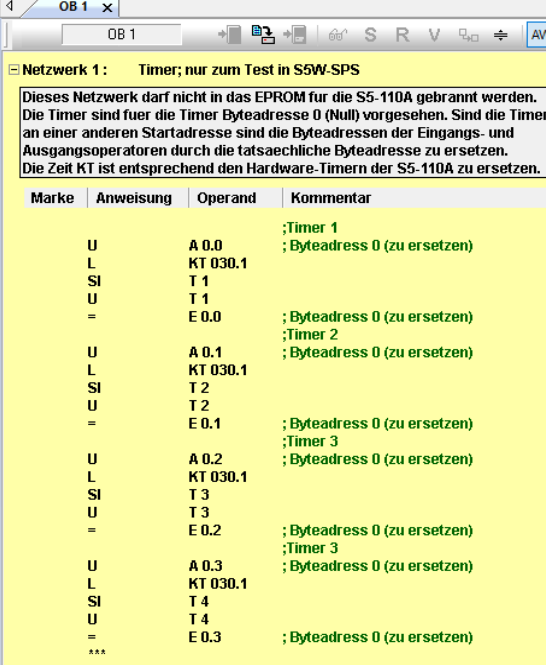

Um mit der S5W internen S5-Simulations ein S5 CPU 110A SPS-Programme zu testen, muss für folgende Fälle das Programm angepasst werden.

- 1. Nutzung von S5 CPU 110A **Zeiten** (Timer).
- 2. Sprungbefehle mit **S M0.0** und dem Sprungziel **R M0.0**.

Die Programmierung kann in AWL, KOP oder FUP erfolgen.

#### **Anpassung für Zeiten**

Die S5 CPU 110A hat Timer-Module mit jeweils 4 Timern. Die Zeiten werden an dem Modul mit Schalter und Poti eingestellt.

Der Start eines Timers erfolgt mit einem VKE von **1** an A 0.0. Wobei die Byteadresse durch den Steckplatz vorgegeben wird. Die Bitadresse gibt die Zählnummer des Timers im Modul an: Bit  $0 =$  Timer 1 Bit  $4 =$  Timer 4.

Die Abfrage eines Timers erfolgt mit dem Übernehmen des VKEs von E 0.0. Die Adresse entspricht der Startadresse des Timers.

Befindet sich das Timer-Module nicht auf dem Steckplatz 0, sind die Byteadressen von **A 0.n** und **E 0.n** entsprechend anzupassen.

Mehrere Timer-Module sind in einer S5 110A möglich.

#### **Anpassung Sprungbefehl** *S M0.0* **und dem Sprungziel** *R M0.0***.**

Der Setz- bzw. Rücksetz-Befehl von M0.0 ist wie folgt zu ersetzen:

- 1. **R M0.0** ist zu ersetzen mit **RM00: NOP0 ; R M0.0**
- 2. **S M0.0** ist zu ersetzen mit **SPB= RM00 ; S M0.0**

Als erstes ist der Rücksetz-Befehl **R M0.0** zu ersetzen, um der Sprungüberwachung von *S5 für Windows*® Genüge zu tun. Hiermit wird das Sprungziel angegeben.

Danach können die Setz-Befehl **S M0.0** ersetz werden. Sprünge können nur in AWL programmiert werden und können nicht über Netzwerkgrenzen gehen. Sie müssen in einem Netzwerk abgeschlossen werden.

Vor dem brennen des EPROMs sind die original Befehle S M0.0 und R M0.0 wieder einzusetzen.

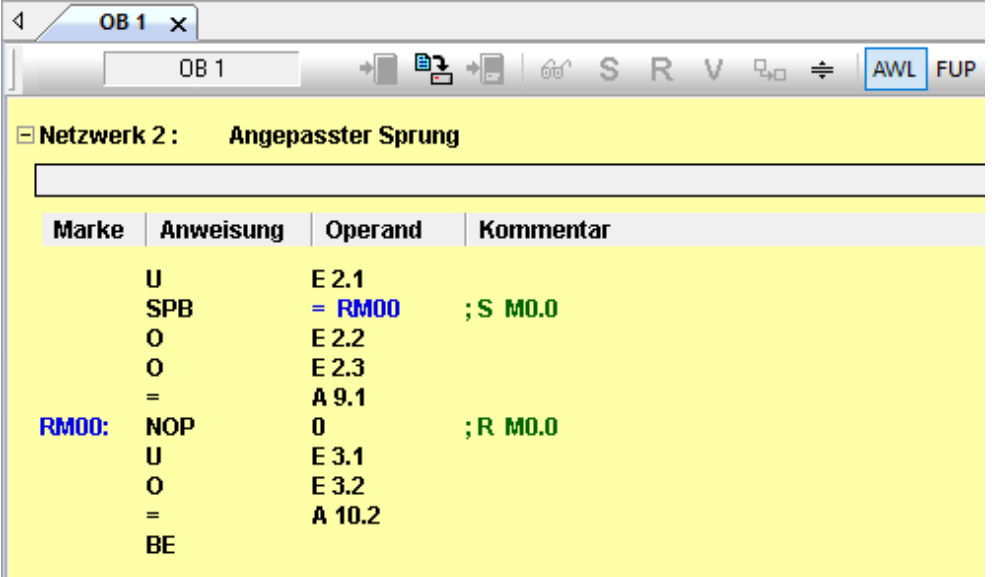

Durch Löschen der Befehle und Umwandelung des Kommentars in die Befehle S M0.0 bzw. R M0.0 wird der Originalzustand des SPS-Programms wieder hergestellt.

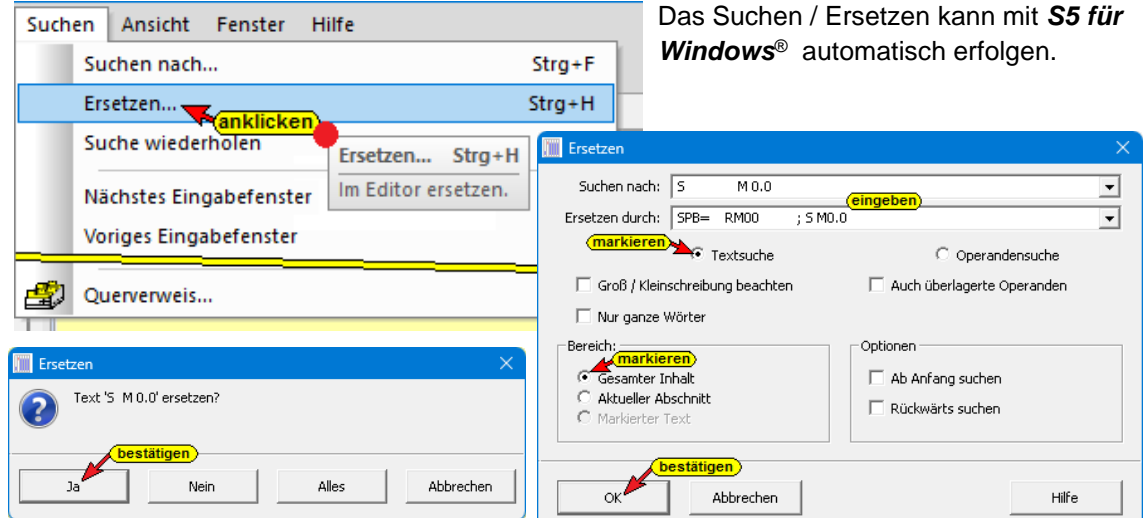

Soll derer gefundene Text übernommen werden muss dies durch Anklicken von *Ja* bestätigt werden.

### **1.1.1 S5 CPU 110A S5W Testvorbereitung**

Das S5W SPS-Programm *S5 CPU 110A S5W Testvorbereitung.S5P* kann als Vorlage für S5 CPU 110A S5W Programme genutzt werden, die später in ein EPROM-Modul für eine S5 CPU 110A gebrannt werden.

**Netzwerk 1** des S5W Programms stellt Zeiten (Timer) zur Verfügung, die mit den Befehlen der S5 CPU 110A gestartet und abgefragt werden können. Befindet sich das Zeiten-Modul der S5 CPU 110A an einer anderen Bauqruppenträger-Position als Platz 0, sind die Byteadressen der Operanden E und A entsprechend anzupassen.

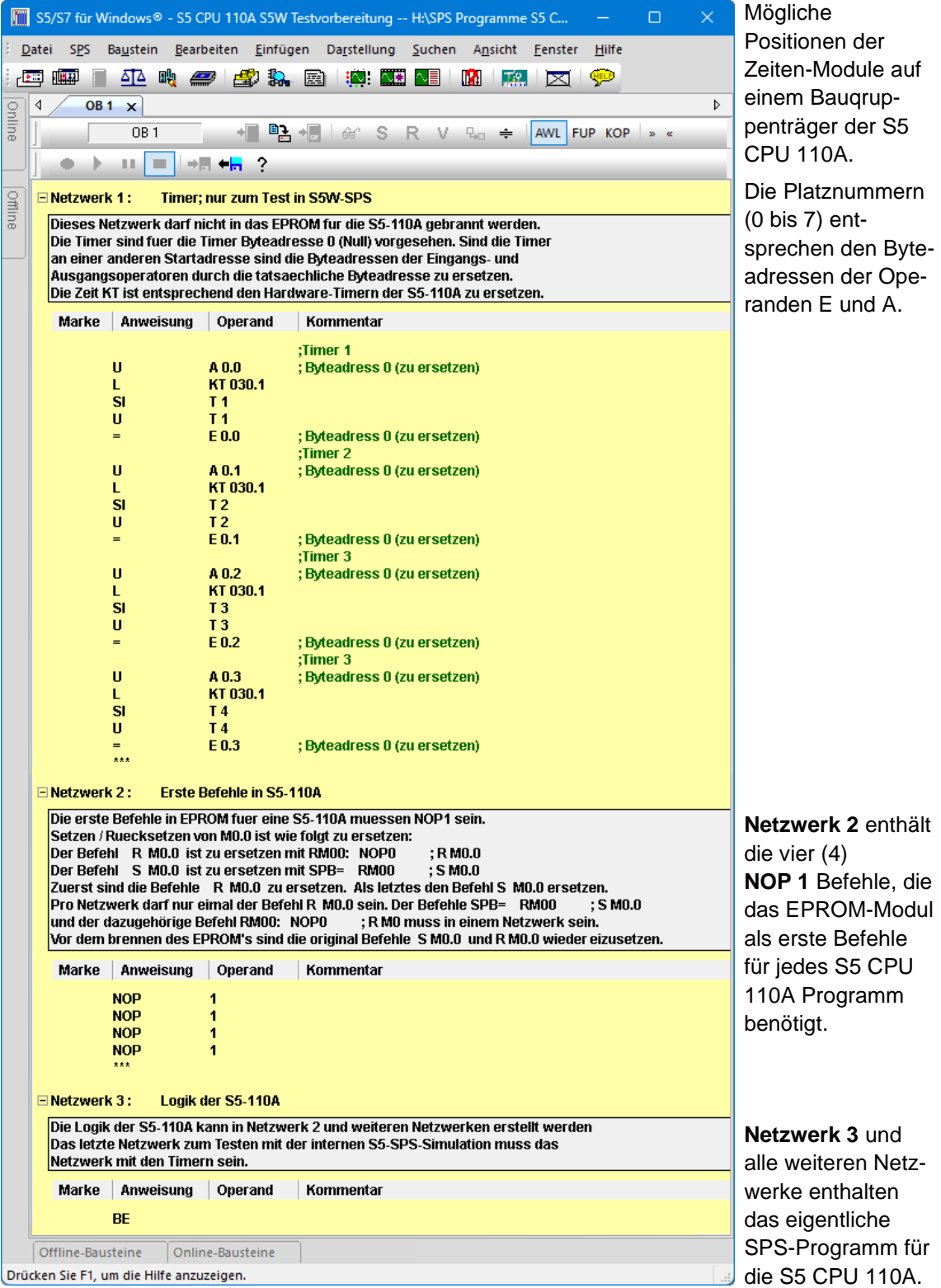

## **1.2 SPS-Testprogramme**

Die folgenden SPS-Programme sind aus der Siemens Programmieranleitung Speicherprogrammierbares Automatisierungsgerät S5-110A übernommen worden. Zum Testen mit der S5W internen S5-Simulations wurden die Programme angepasst.

Das S5W SPS-Programm *S5 CPU 110A S5W Testvorbereitung.S5P* kann als Vorlage für S5 CPU 110A S5W Programme genutzt werden

Sollen die Programme auf einer S5 CPU-110A ablaufen ist die S5W-Anpassung rückgängige zu machen und jedes einzelne Programm ist auf ein EPROM-Modul zu brennen.

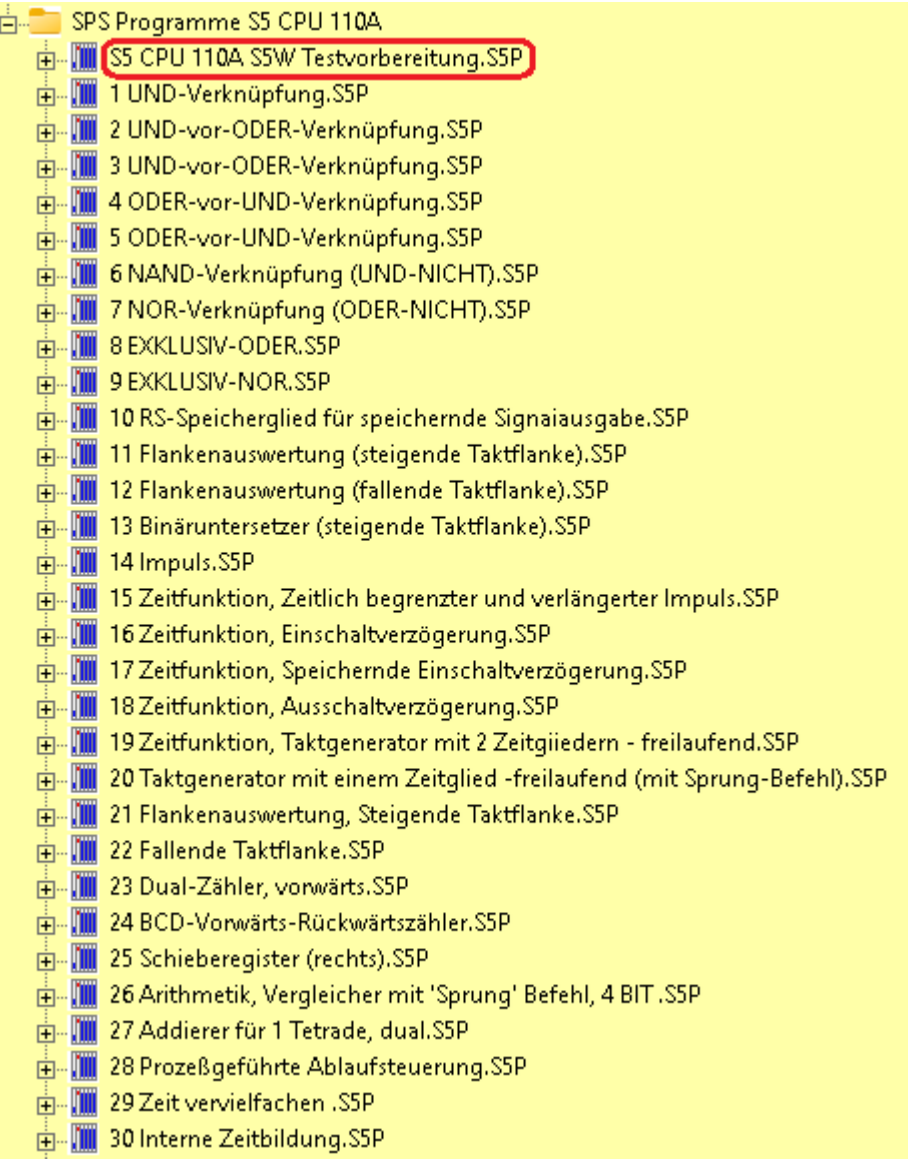

#### **An Peripheriebaugruppen stehen zur Verfügung:**

- Eingabebaugruppe E 0.0 bis E 0.7
- Eingabebaugruppe E 1.0 bis E 1.7
- Ausgabebaugruppen A 2.0 bis A 2.7
- Zeitbaugruppe bzw. Zeit-/Zählerbaugruppe T3.0 A / E 3.0

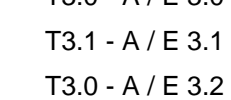